## ИНСТРУКЦИЯ

для обучающихся по защите выпускной квалификационной работы в дистанционном формате с использованием электронных образовательных технологий

- 1. После получения приглашения содержащего номер конференции, личный идентификационный номер и пароль от конференции подключиться к конференции в указанное время.
- 2. При подключении к конференции **ОБЯЗАТЕЛЬНО** указать полученный идентификационный номер, фамилию и имя в формате **КАК НА ОБРАЗЦЕ**.

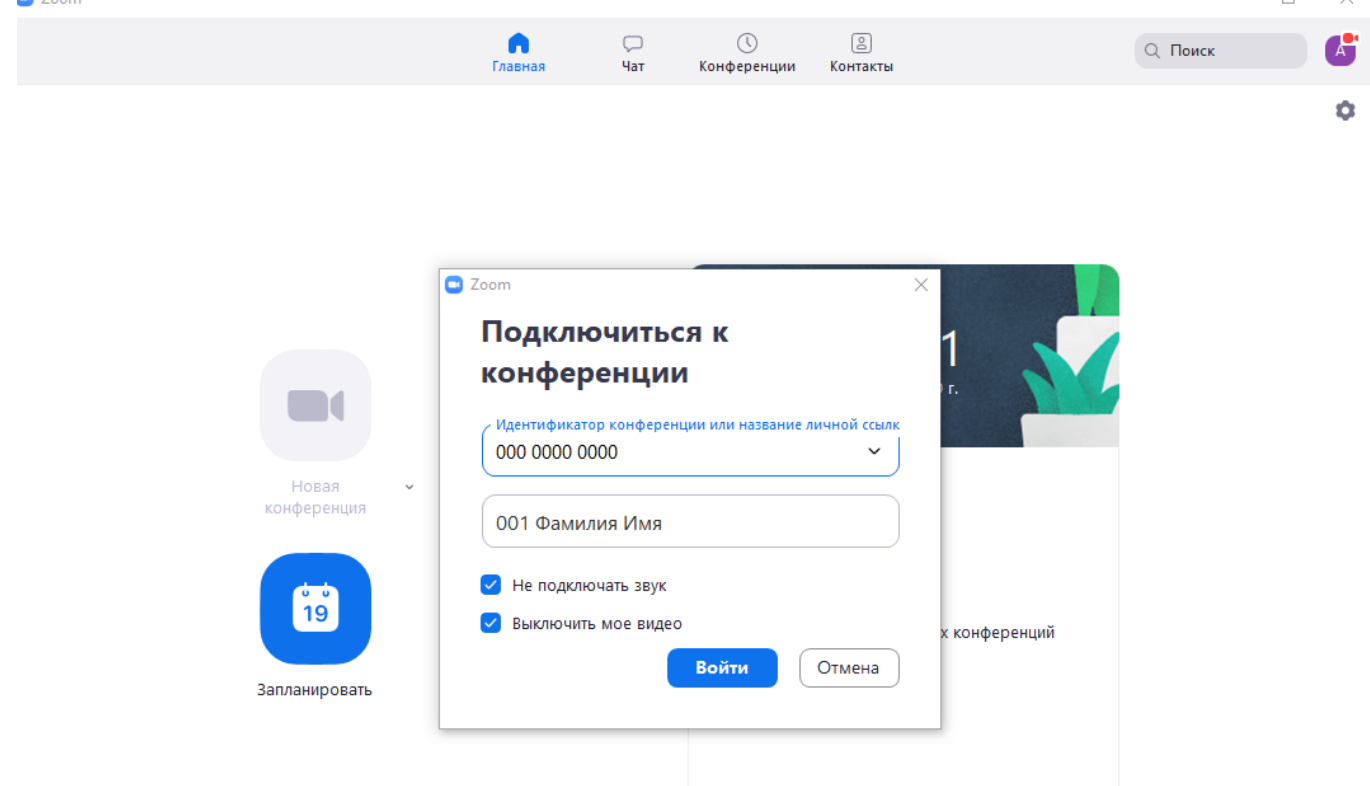

- 3. При входе в конференцию выключить микрофон и камеру.
- 4. Очередность защиты выпускных квалификационных работ строится в алфавитном порядке. Перед непосредственным выступлением обучающийся включает микрофон и камеру, представляется, выступает с докладом, сопровождающимся презентацией (при необходимости) в течение 15 минут.
- 5. После выступления, обучающегося слово берет заместитель председателя или председатель ГЭК, дает возможность членам ГЭК задать вопросы. После ответов на вопросы, студент выключает микрофон и вправе выйти из конференции.
- 6. После оглашения итогов защиты ВКР на закрытом заседании, секретарь ГЭК повторно производит рассылку на средства мобильной связи обучающихся с приглашением войти в конференцию для уведомления о результатах защиты ВКР. После оглашения результатов защиты ВКР обучающимся секретарь ГЭК закрывает видеоконференцию.
- 7. Протокол защиты ВКР вывешивается на официальном сайте ГБПОУ КК ТСПК на следующий день.